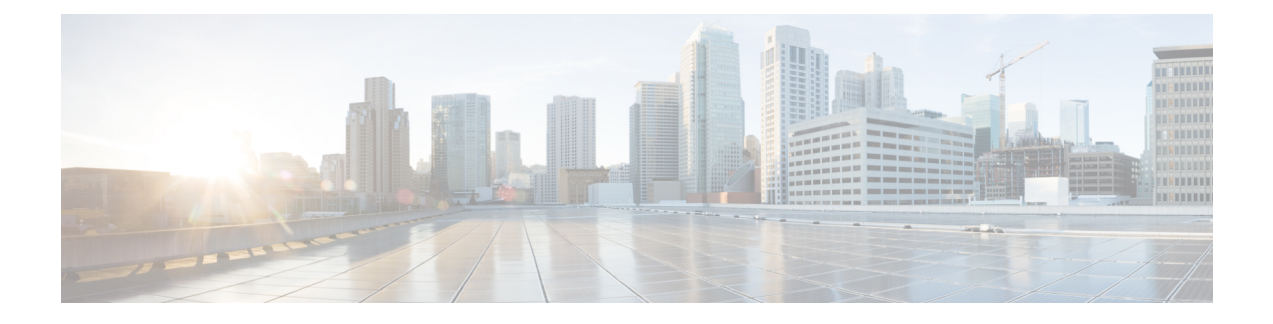

# **ONT Log Management**

- Overview of ONT Log [Management,](#page-0-0) on page 1
- How to Configure Log [Management,](#page-0-1) on page 1
- Monitor ONT [Logging,](#page-3-0) on page 4
- [Configuration](#page-3-1) Example: Configuring ONT Logging, on page 4

## <span id="page-0-0"></span>**Overview of ONT Log Management**

The ONT Log Management feature records information related to an ONT, such as the registration status and the port status. If the ONT registration status is abnormal, an alarm is raised. You can view the cause of the alarm by checking the log.

You can configure the following log management settings.

- Buffer logs: Configuring buffer logs saves the ONT logs to a buffer. Log buffering is enabled by default.
- Monitor logs: Configuring monitor logs saves the ONT logs to a console or a Telnet terminal. By default, log monitoring is disabled and logs are output to a buffer.
- Log prefixes: Configuring log prefixes adds an ONT ID or serial number prefixes to the logs. Log prefixing is enabled by default.
- Log timestamps: Configuring log timestamping adds a timestamp to the logs. The default added timestamp is the ONT uptime duration.

### <span id="page-0-1"></span>**How to Configure Log Management**

The following sections provide configuration information about log management.

#### **Configure an ONT Buffer Log**

To configure an ONT buffer log, perform this procedure.

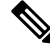

**Note** ONT log buffering is enabled by default.

 $\mathbf I$ 

#### **Procedure**

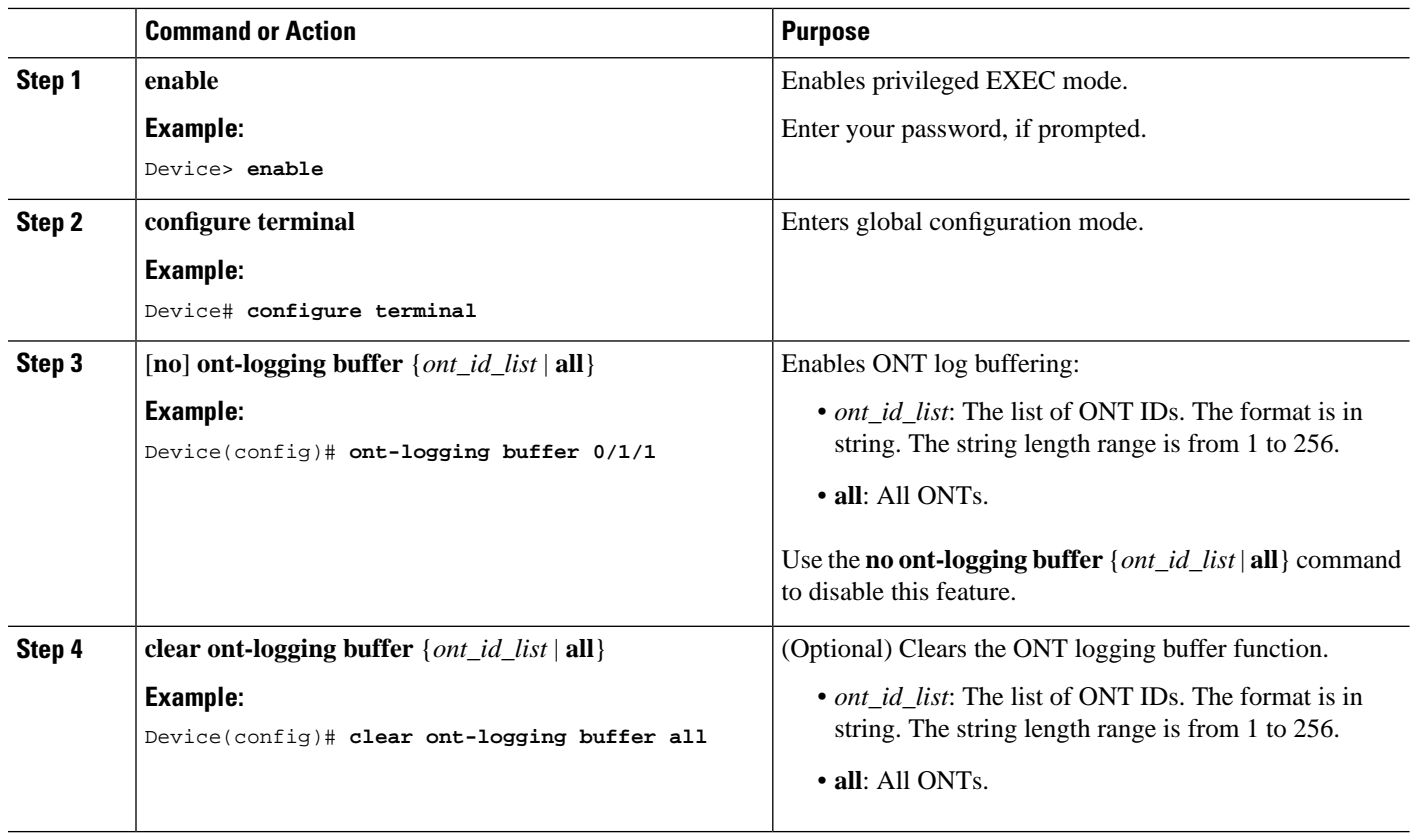

### **Configure an ONT Monitor Log**

To configure an ONT monitor log, perform this procedure.

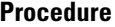

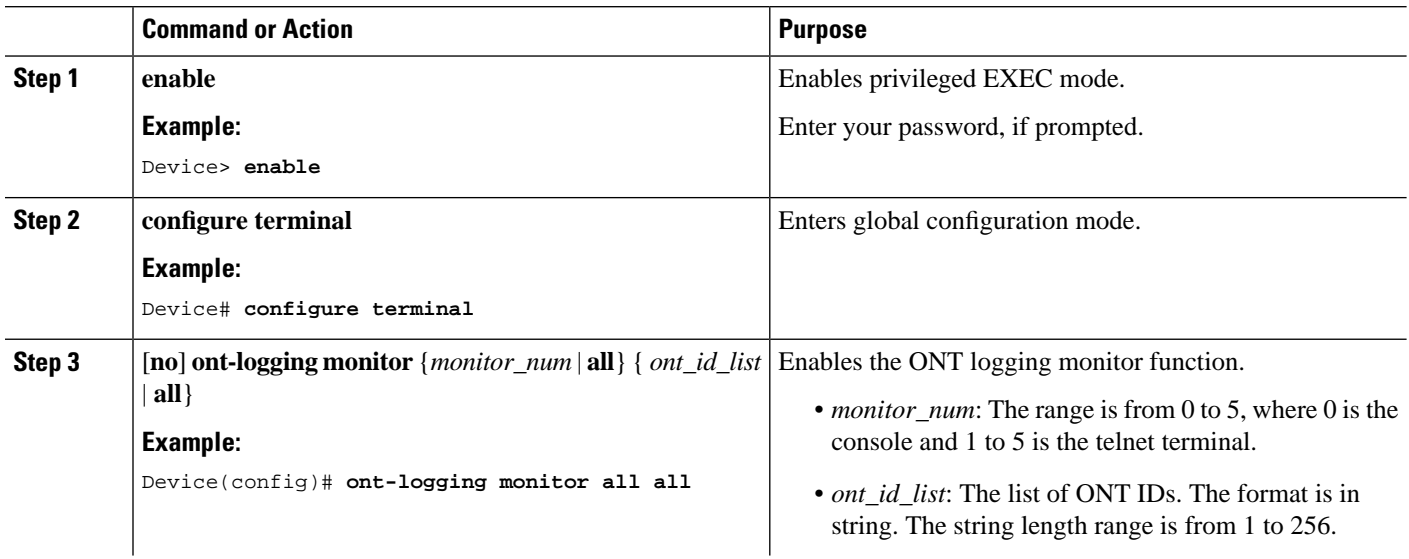

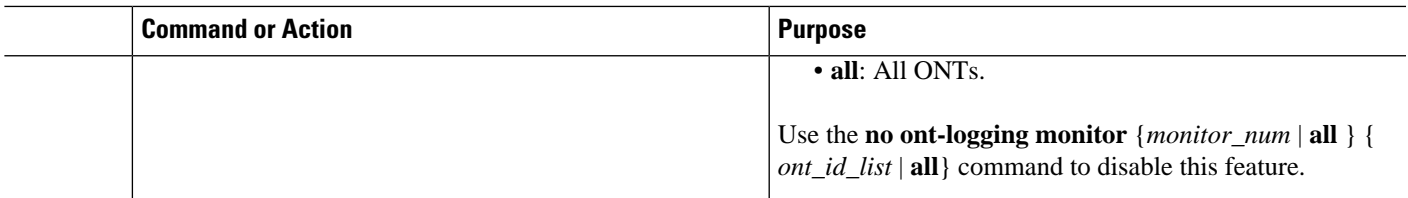

### **Configure an ONT Log Prefix**

To configure an ONT log prefix, perform this procedure.

#### **Procedure**

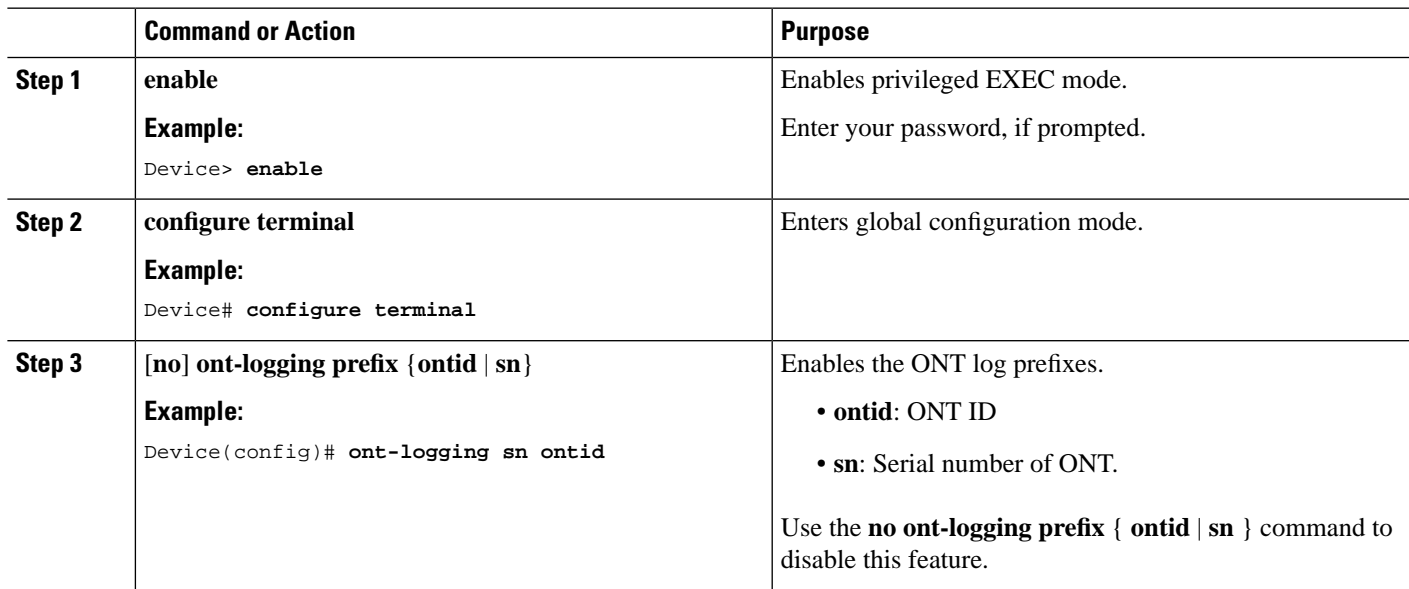

#### **Configure an ONT Timestamp**

To configure an ONT timestamp, perform this procedure.

#### **Procedure**

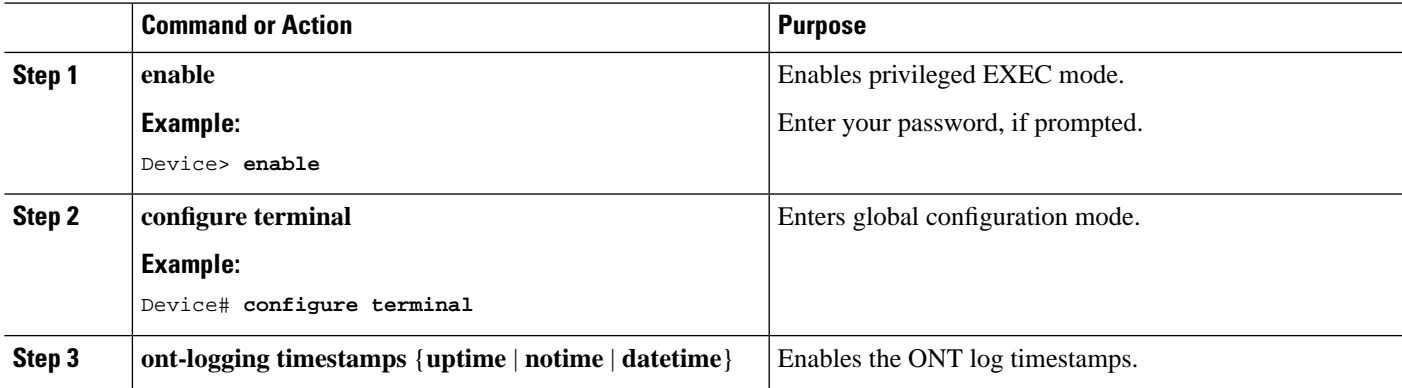

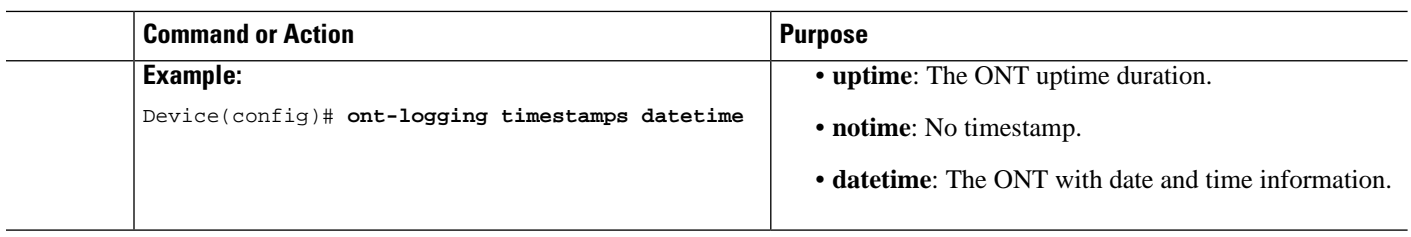

## <span id="page-3-0"></span>**Monitor ONT Logging**

Use the following commands to monitor ONT logging

**Table 1: Commands to Monitor ONT Logging**

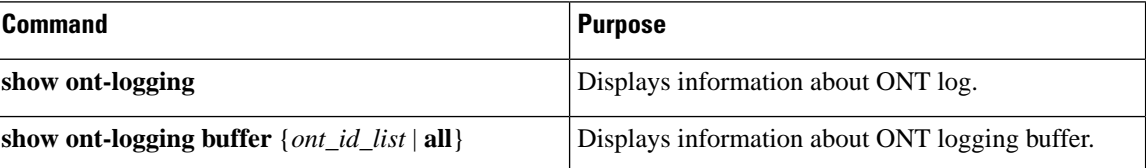

#### <span id="page-3-1"></span>**Configuration Example: Configuring ONT Logging**

The following example shows how to configure ONT logs:

```
Device> enable
Device# configure terminal
Device(config)# ont-logging
Device(config)# ont-logging buffer all
Device(config)# ont-logging monitor 0 all
Device(config)# ont-logging prefix ontid sn
Device(config)# ont-logging timestamps datetime
```
The following example shows how to view ONT logs:

```
Device(config)# show ont-logging 
logging state: on
logging timestamps: datetime
logging prefix: ontid:on; sn:on
logging buffer: 0/1/1-0/16/128
logging monitor:
 0: 0/1/1-0/16/128
 1: off
 2: off
 3: off
 4: off
 5: off
Device(config)# show ont-logging buffer 0/1/4
Sep 12 10:01:09 0/1/4 GPON-012bd318: offline, reason: LOFI.
Sep 12 10:01:08 0/1/4 GPON-012bd318: LOAMi on.
Sep 12 10:01:08 0/1/4 GPON-012bd318: LOFi on.
Sep 12 09:40:21 0/1/4 GPON-012bd318: eth port 2 los on.
```
 $\overline{\phantom{a}}$ 

Sep 12 09:40:21 0/1/4 GPON-012bd318: eth port 1 los on. Sep 12 09:40:14 0/1/4 GPON-012bd318: online. Device(config)# **clear ont-logging buffer 0/1/4** Device(config)# **show ont-logging buffer 0/1/4**

 $\mathbf I$ 

П